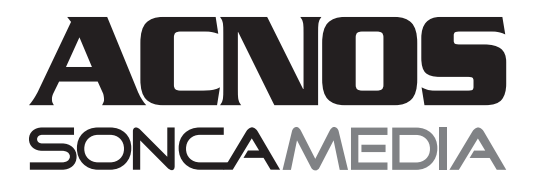

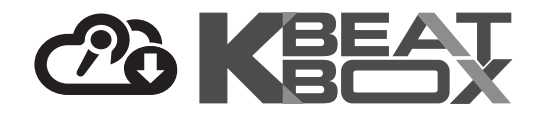

# **HƯỚNG DẪN SỬ DỤNG DÀN ÂM THANH DI ĐỘNG CS550**

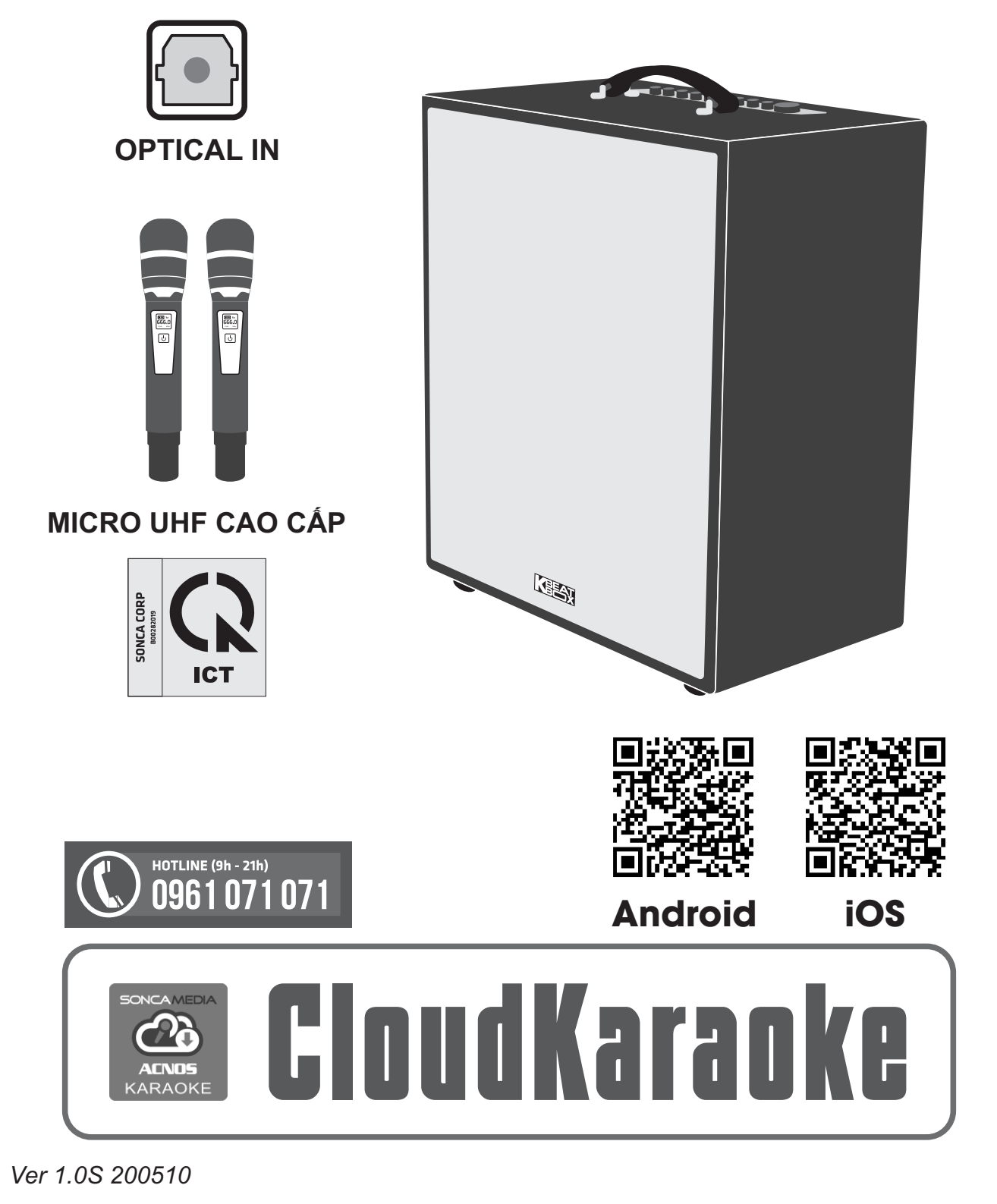

## **1. THÔNG TIN CƠ BẢN**

### **1.1 Loa và phụ kiện**

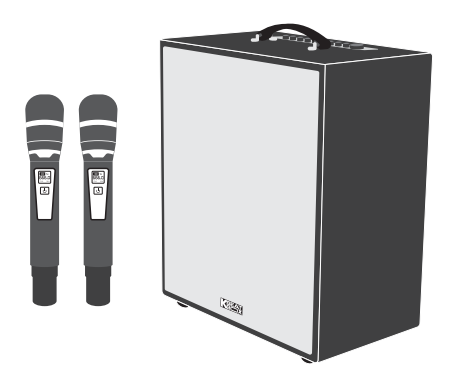

#### *Phụ kiện tiêu chuẩn gồm:*

- + Cặp micro không dây UHF (kèm 04 pin AA)
- + Dây nguồn AC
- + Phiếu bảo hành & Sách hướng dẫn sử dụng

*Lưu ý: sản phẩm được gọi tắt là loa CS. Mọi hình ảnh sản phẩm, phụ kiện và giao diện trong sách hướng dẫn sử dụng này chỉ dùng để minh họa. Soncamedia có toàn quyền thay đổi sản phẩm thực tế và bộ phụ kiện kèm theo mà không cần phải thông báo trước.* 

## **1.2 Lưu ý về an toàn khi sử dụng**

#### *Vui lòng đọc kỹ để sử dụng an toàn và đúng cách !*

**TẢT NGUỒN ĐIÊN** trước khi kết nối dây.

Để phòng ngừa điện giật, người sử dụng **KHÔNG NÊN** chạm tay vào mặt sắt, lỗ cắm, đầu dây nối hoặc trạm nối khi loa đang hoạt động.

**KHÔNG** thải bỏ các loại pin vào chung rác thải đô thị.

Đặt loa nơi khô ráo, thoáng mát và không bị kênh. **KHÔNG** lắp đặt hoặc sử dụng loa trong các môi trường quá nóng hoặc ẩm ướt. Chú ý **KHÔNG** để vật nhọn, chất lỏng tiếp xúc với màng loa.

**TUYẾT ĐỐI KHÔNG** được tư ý tháo mở hoặc sửa chữa loa. Nếu có dấu hiệu hư hỏng hoặc bất kì hiện tượng lạ nào xuất hiện trong quá trình sử dụng, cần lập tức NGỪNG sử dụng, TẮTloa, NGẮTnguồn điện cung cấp cho loa và liên hệ với bộ phận chăm sóc khách hàng hoặc trạm bảo hành gần nhất để được tư vấn. Mọi trường hợp tháo/mở máy PHẢI có sự hướng dẫn của nhân viên bảo hành ủy quyền.

*Xem thêm thông tin liên hệ ở cuối hướng dẫn*

### **1.3 Nút điều chỉnh loa (bên trên & sau loa)**

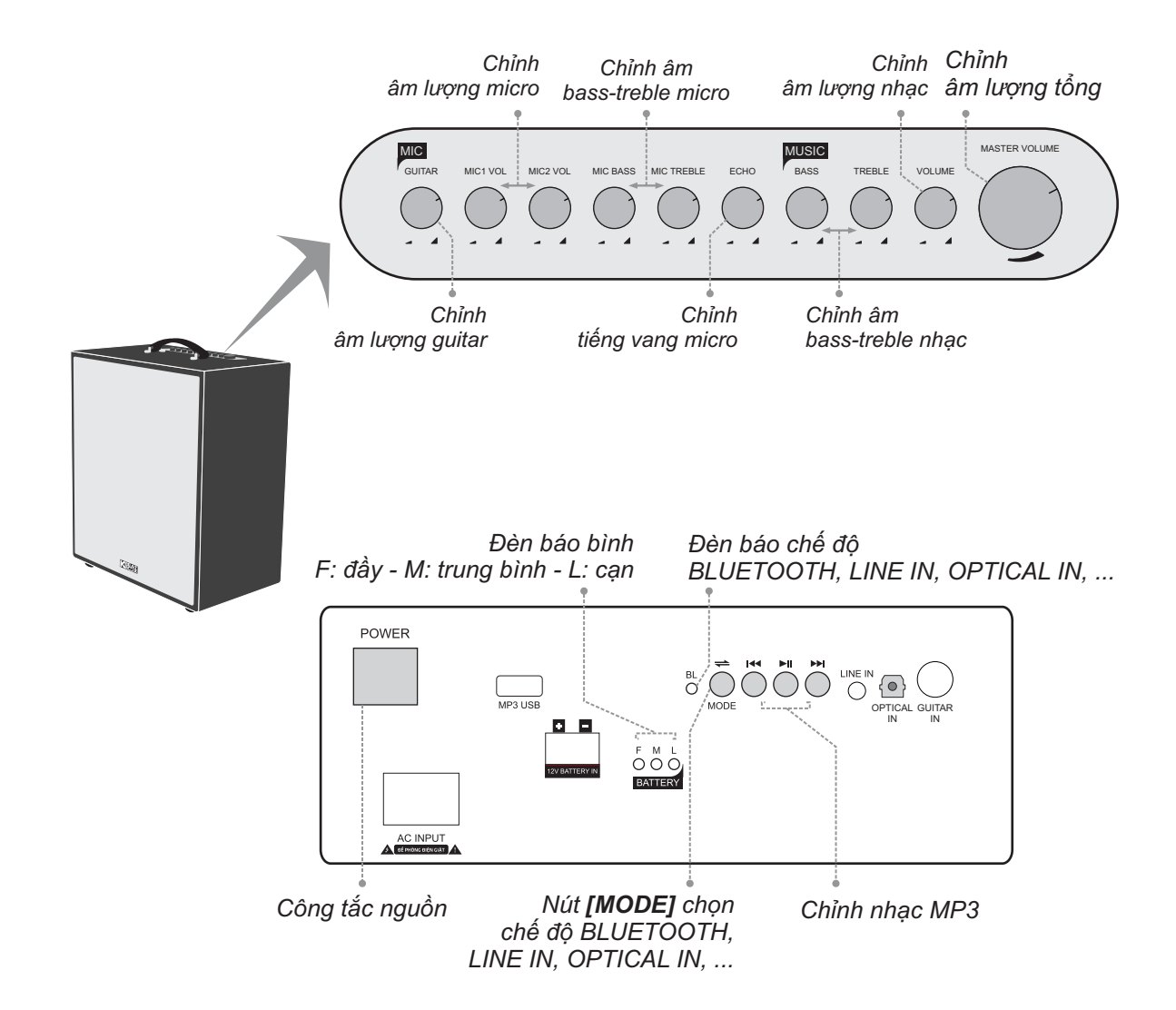

### **1.4 Cổng kết nối và lỗ cắm thiết bị (sau loa)**

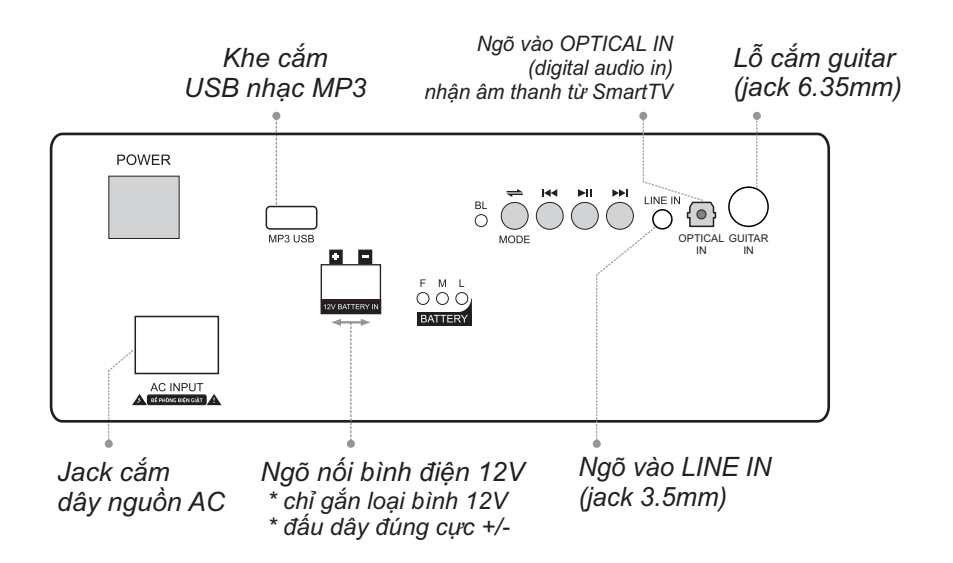

# **2. SỬ DỤNG MICRO KHÔNG DÂY**

## **2.1 Lắp pin và sử dụng micro không dây**

+ Lắp đủ 02 viên pin AA vào micro và nhấn nút **[NGUỒN]** để Mở micro. Nhấn giữ (~1-giây) nút **[NGUỒN]** để Tắt micro.

+ Khi có hiện tượng mất tiếng, trùng tần số micro, chỉ cần mở nắp pin & nhấn nút **[SET]** bên trong micro để đổi sang tần số khác, máy sẽ tự động đồng bộ trở lại

*Lưu ý: xem icon mức pin trên micro để thay pin mới. Nguồn pin yếu sẽ ảnh hưởng đến khả năng thu giọng hát và truyền tín hiệu không dây của micro. Có thể gạt công tắc CHA/B bên trong micro để chọn micro là A/B (chọn xong thì tắt nguồn mở lại cho micro đồng bộ).*

#### **dây UHF với loa 2.2 Cài đặt đồng bộ micro không**

**Bước 1:** Tắt nguồn loa CS. Mở nắp pin ra, gạt công tắc chọn micro A.

và nút **[SET]** cùng lúc để màn hình micro Bước 2: Nhấn giữ cả 2 nút **[NGUỒN]**  $\boxed{\bigcup}$ cài đặt xong. tất, a-lô thử có tiếng micro phát ra loa là đã nhấp nháy rồi bật nguồn loa CS lên. Chờ vài giây (khi đèn **[BL]** sáng) rồi nhấn nút **[SET]** cho màn hình micro hết nháy để hoàn

**Bước 3:** Lập lại bước 1 và 2 ở trên để cài đặt tiếp cho micro B còn lại.

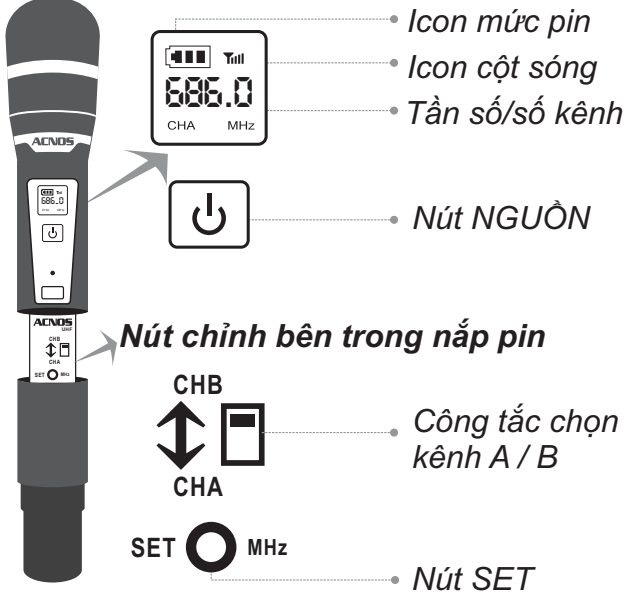

## **3. CÂN CHỈNH NHẠC VÀ MICRO CHO NGƯỜI HÁT**

- + Cân chỉnh micro & tiếng vang cho người hát bằng các nút văn, tùy theo giong ca
- + Cân chỉnh nhạc, âm lượng theo ý thích

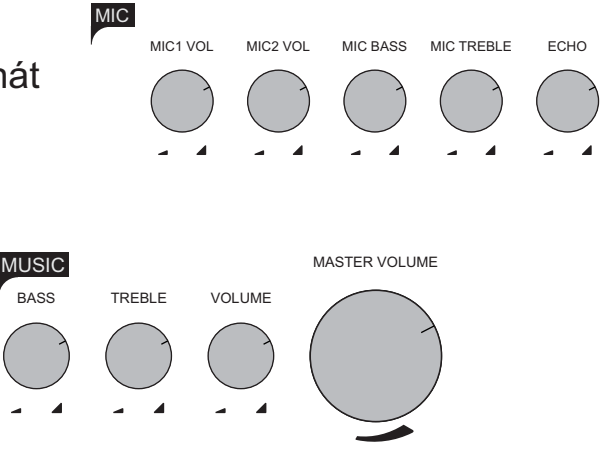

## **4. KẾT NỐI & SỬ DỤNG CÁC CHỨC NĂNG**

*Vui lòng dành chút thời gian để làm quen với cách sử dụng các chức năng thường dùng của loa CS*

### **4.1 Kết nối Bluetooth**

Đèn hiệu **[BL]** đã sáng kèm âm báo (hoặc tuần tự bầm nút **[MODE] ‱** cho đên khi l ân báo bluetooth), là có thể dùng chức năng kết nối Bluetooth với thiết bị di động để phát nhạc hoặc bài hát từ ứng dụng chơi nhạc, CloudKaraoke, Youtube, ...

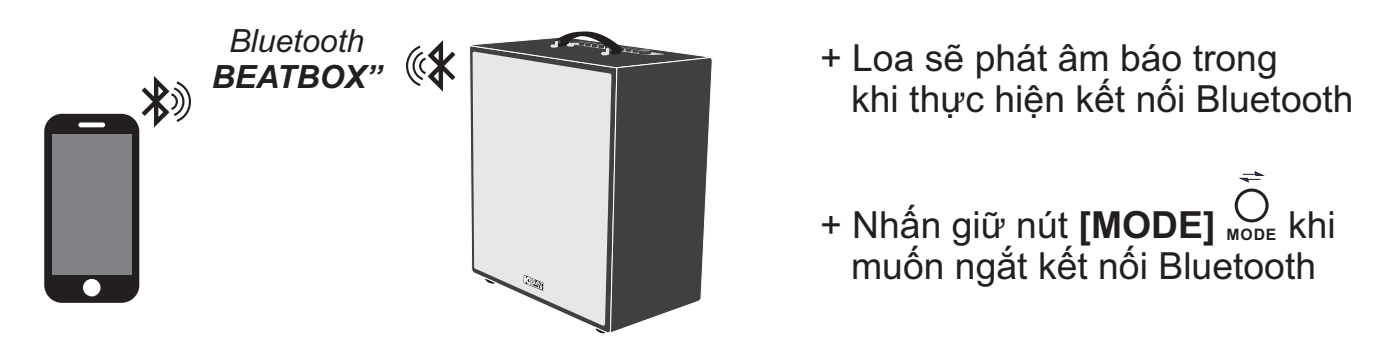

### **4.2 Hát KARAOKE ONLINE với ứng dụng CloudKaraoke**

*Sử dụng điện thoại di động (hoặc tablet, iPad) của bạn để kết nối Bluetooth với loa CS và chọn bài, hát karaoke online với ứng dụng CloudKaraoke*

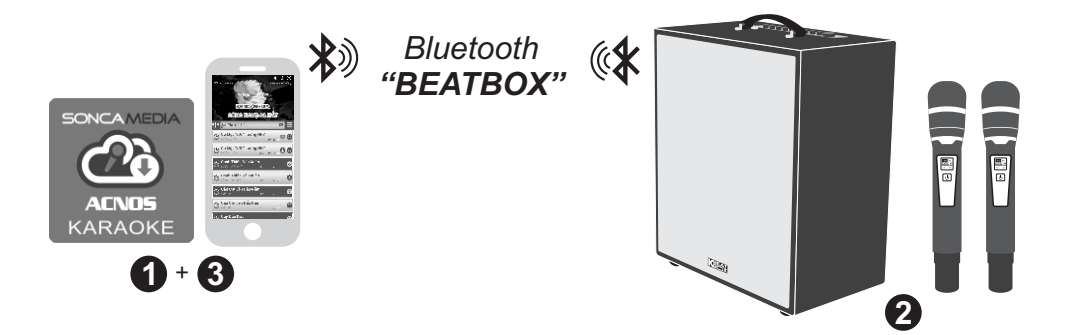

**Bước 1**: quét mã QR (hoặc vào Play/App Store) cài đặt sẵn ứng dụng CloudKaraoke vào điện thoại di động (hoặc tablet, iPad) & chọn vị trí đặt loa để chuẩn bị hát.

*Xem hướng dẫn sử dụng micro không dây mục 2.1 (*&*trang 4)* **Bước 2**: lắp pin & mở 2 micro không dây. Mở nguồn loa CS (cắm điện hoặc chạy pin).

**Bước 3**: trên điện thoại di dộng (hoặc tablet, iPad), chỉnh kết nối vào Bluetooth có tên *"BEATBOX"* của loa CS. Kết nối Wifi hoặc bật 3G/4G (để có internet) rồi mở ứng dụng CloudKaraoke tìm, chon bài & hát karaoke online.

## **4.3 Kết nối OPTICAL IN nhận âm thanh từ Smart TV**

*Nối dây OPTICAL nhận âm thanh từ Smart TV & hát karaoke Youtube*

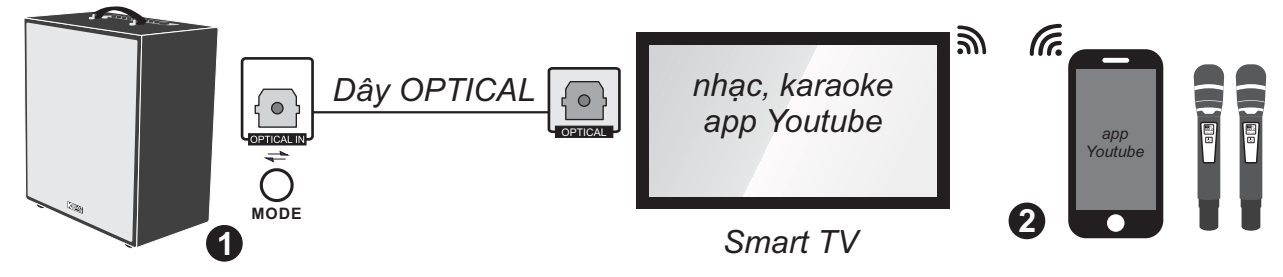

**Bước 1**: dùng dây cáp quang (optical) để nối ngõ ra **[OPTICAL]** trên Smart TV với ngõ vào **[OPTICAL IN]** trên loa. Bấm nút **[MODE]** sau loa để chuyển sang chế độ nhận âm thanh từ ngõ vào cáp quang.

**Bước 2**: lắp pin & mở 2 micro không dây. Dùng điện thoại kết nối với app Youtube trên Smart TV để chọn bài, hát karaoke Youtube.

*Lưu ý: thao tác tương tự khi muốn dùng chế độ OPTICAL IN để phát nhạc, karaoke từ thiết bị khác.*

### **4.4 Phát nhạ từ thẻ nhớ USB**

- + Cắm thẻ nhớ USB nhạc vào khe **[MP3 USB]** phía sau loa **MP3 USB**
- + Chỉnh bài nhạc muốn phát từ USB bằng điều khiển từ xa hoặc 3 nút bấm trên loa (về bài - tạm dừng/phát nhạc - qua bài)

### **4.5 Chế độ LINE IN**

- + Đấu nối thiết bị chơi nhạc bằng dây với ngõ vào **[LINE IN] LINE IN**
- + Bấm nút **[MODE]** tới khi đèn hiệu **[BL]** nhấp nháy & âm báo line-in **MODE**
- + Chỉnh phát nhạc, karaoke,... từ thiết bị chơi nhạc

## **4.6 Kết nối guitar**

Có thể cắm dây nối thêm đàn guitar vào lỗ **[GUITAR IN]** (jack 6.35mm) của loa. Vặn núm GUITAR khi muốn chỉnh âm lượng tiếng guitar

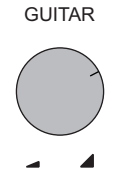

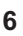

# **5.ỨNG DỤNG CLOUDKARAOKE**

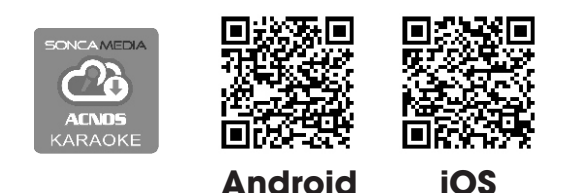

### **5.1Giới thiệu ứng dụng CloudKaraoke**

Ứng dụng CloudKaraoke kết nối Bluetooth vô loa để điều khiển chọn bài và hát karaoke online. Đồng thời có thể dùng các thiết bị khác để kết nối Wifi vô ứngdụng CloudKaraoke để cùng điều khiển, chọn bài và hát karaoke với loa (lúc này, ứng dụng CloudKaraoke đóng vai trò như một đầu máy mẹ cho các thiết bị con khác kết nối vào chọn bài và điều khiển, tương tự như đầu Wifi Karaoke ACNOS)

### **5.2 Các bước kết nối ứng dụng CloudKaraoke với loa**

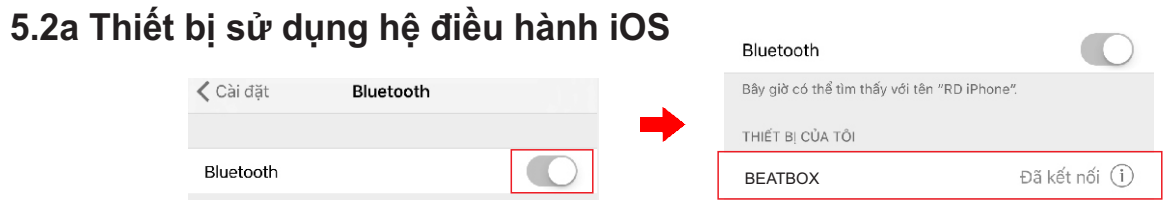

Kết nối với Bluetooth của loa sau đó mở ứng dụng CloudKaraoke

### **5.2b Thiết bị sử dụng hệ điều hành Android**

Mở ứng dụng CloudKaraoke, ứng dụng sẽ tự động bật Bluetooth của thiết bị lên, dò tìm và kết nối với Bluetooth của loa.

*Lưu ý: trong trường hợp chưa kết nối với Bluetooth của loa thì ứng dụng CloudKaraoke sẽ hát danh sách bài miễn phí. Để được hát toàn bộ danh sách, bắt buộc bạn phải kết nối với loa.*

# **6. GIẢI QUYẾT NHANH CÁC VẤN ĐỀ THƯỜNG GẶP**

#### *VĐ1: loa thỉnh thoảng bị hú trong khi hát*

**+ Cách xử lý:** tránh chĩa đầu thu micro về hướng họng loa đang phát ra âm thanh lớn để hạn chế tiếng rít/hú. Nếu bị hú nhiều thì nên đặt loa xa micro. Chọn xoay loa ra hướng phù hợp để có âm thanh chuẩn.

#### *VĐ2: micro không dây bị mất tiếng*

**+ Cách xử lý:** kiểm tra icon báo pin trên micro để chắc rằng vẫn còn đủ pin để hoạt động. Tháo nắp che hộc pin micro ra, nhấn nút **[SET]** bên trong để chuyển qua kênh (CH) tần số khác & a-lô thử. Nếu đã bấm chuyển kênh vài lần mà vẫn không có tiếng micro ra loa thì cần tiến hành cài đặt đồng bộ lại micro với loa, theo hướng dẫn ở **mục 2.2 (**&**trang 4)**.

#### *VĐ3: loa bị rè (bể tiếng) khi tăng hết cỡ các mức âm lượng (volume loa và volume bluetooth điện thoại)*

**+ Cách xử lý:** giảm nhỏ volume trên điện thoại hoặc volume trên loa lại (tránh tăng tất cả lên hết mức cực đại 100%).

## **7. LƯU Ý TĂNG TUỔI THỌ BÌNH ĐIỆN**

\* Cần sạc đủ **10~12 giờ** hoặc đầy bình trước khi sử dụng. Khi có thể, nên cắm điện để sử dụng loa đồng thời sạc luôn cho bình điện.

\* Bình điện trong loa sẽ tự xả cạn dù không mở loa sử dụng. Cần sạc đầy bình, định kỳ hàng tháng và giữ loa tắt ở trạng thái đầy bình khi không sử dụng trong thời gian dài, để tăng tuổi thọ và khả năng giữ điện cho bình.

\* Cần cắm sạc ngay sau khi hết bình. Bình điện sẽ hư hỏng nếu KHÔNG được sạc lại trong vòng 24 giờ sau khi hết bình.

**\* Soncamedia có quyền từ chối bảo hành với các trường hợp bình hư hỏng do để cạn kiệt lâu ngày không sạc lại!**

## **8. HƯỚNG DẪN BẢO QUẢN**

\* TẮT hẳn nguồn điện và rút phích cắm nguồn ra khỏi ổ cắm điện khi không sử dụng trong một thời gian dài.

\* THÁO hết pin ra khỏi micro không dây khi không sử dụng trong một thời gian dài, để tránh hiện tượng pin rỉ nước gây hư hỏng các bộ phận bên trong.

\* NÊN cho loa hoạt động 1-2 lần, định kỳ hàng tháng, để tránh nguy cơ lão hóa màng loa, rách màng loa khi để quá lâu không sử dụng.

\* Loa cần được bảo quản trong thùng carton cứng, có mốp lót. ĐẶT ĐỨNG đúng chiều, ở nơi khô ráo, mát mẻ, không bị kênh, không rung động, không bụi bẩn, cách xa môi trường hóa chất và các tác nhân ăn mòn.

\* Môi trường bảo quản tiêu chuẩn có nhiệt độ từ -10⁰C đến 50⁰C.

\* Hạn chế dằn xóc, va chạm mạnh khi bốc xếp, vận chuyển.

## **9. THÔNG TIN LIÊN HỆ HỖ TRỢ**

Truy cập các kênh truyền thông về sản phẩm của ACNOS - Soncamedia

\* Video hướng dẫn sử dụng: *https://www.youtube.com/user/soncamedia/videos*

\* Trang Facebook: *https://www.facebook.com/soncamedia*

\* Website: *http://www.soncamedia.com*

#### **Thông tin liên hệ bộ phận chăm sóc khách hàng**

Mọi thắc mắc về sản phẩm, vui lòng liên hệ Soncamedia để được hỗ trợ thêm \* Gọi đường dây nóng **0961 071 071 (hoạt động từ 9g sáng đến 9g tối)**

\* Gởi email về: **sonca@sonca.com.vn**

Danh sách trạm bảo hành ủy quyền của Soncamedia trên toàn quốc được cập nhập trên website: *http://www.soncamedia.com/he-thong-bao-hanh*